# Configurare la funzionalità Preferenze locali BGP IPv6 Ī

## Sommario

[Introduzione](#page-0-0) **[Prerequisiti](#page-0-1) [Requisiti](#page-0-2)** [Componenti usati](#page-0-3) **[Convenzioni](#page-1-0)** [Premesse](#page-1-1) **[Configurazione](#page-1-2)** [Esempio di rete](#page-1-3) **[Configurazioni](#page-2-0) [Verifica](#page-6-0)** [Risoluzione dei problemi](#page-9-0) [Informazioni correlate](#page-9-1)

## <span id="page-0-0"></span>Introduzione

In questo documento viene illustrata la funzionalità di preferenza locale del protocollo BGP (Border Gateway Protocol) IPv6. La preferenza locale è un'indicazione all'AS del percorso preferibile per uscire dall'AS e raggiungere una determinata rete. Un percorso con preferenza locale più alta è quello preferito. Il valore predefinito della preferenza è 100.

# <span id="page-0-1"></span>**Prerequisiti**

### <span id="page-0-2"></span>**Requisiti**

Prima di provare questa configurazione, accertarsi di soddisfare i seguenti requisiti:

- Descrizione del protocollo di routing BGP e del relativo funzionamento
- Informazioni sullo schema di indirizzamento IPv6

#### <span id="page-0-3"></span>Componenti usati

Le informazioni di questo documento sono basate sulle seguenti versioni software e hardware

- Software Cisco IOS release 12.4, set di funzionalità servizi IP avanzati
- Cisco serie 3700 Multiservice Access Router

### <span id="page-1-0"></span>**Convenzioni**

Per ulteriori informazioni sulle convenzioni usate, consultare il documento [Cisco sulle convenzioni](//www.cisco.com/en/US/tech/tk801/tk36/technologies_tech_note09186a0080121ac5.shtml) [nei suggerimenti tecnici.](//www.cisco.com/en/US/tech/tk801/tk36/technologies_tech_note09186a0080121ac5.shtml)

## <span id="page-1-1"></span>Premesse

Nell'esempio, i router R1, R2 e R3 fanno parte del sistema autonomo BGP numero 123. R4 fa parte del sistema autonomo 101 e R5 fa parte del sistema autonomo 100.

I tre router (R1, R2 e R3) sono configurati con OSPFv3 per la connettività IGP. Il prefisso IPv6 dell'interfaccia loop-back Lo 0 (1111:111:A::/64 eui-64, 222:222:222:A:/64 eui-64 And 333:33:333:A::/64 eui-64) di tutti e tre i router è pubblicizzato nell'area 0 del protocollo di routing OSPFv3.

Il peering IBGP viene formato tra i router R1, R2 e R3 tramite prefissi di loopback appresi. I router R1 e R4 sono connessi su un collegamento WAN (connessione seriale) e formano il peer EBGP. Analogamente, i router R3 e R5 stanno formando il peering EBGP su un collegamento WAN.

I router R4 e R5 inseriscono gli stessi prefissi IPv6:

- 1. rete BC01:BC1:10:A:/64
- 2. rete BC02:BC1:11:A:/64
- 3. rete BC03:BC1:12:A:/64

Poiché i due router R4 e R5 inseriscono gli stessi prefissi IPv6, la selezione del percorso si basa sugli attributi noti di BGP. In questo esempio, viene scelta la preferenza locale. Il valore BGP Local Preference di 500 è impostato per il prefisso BC01:BC1:10:A::/64 sul router R3 tramite route-map. Il risultato è R3 come punto di uscita per questo prefisso e R1 come punto di uscita per gli altri due prefissi.

## <span id="page-1-2"></span>**Configurazione**

Le interfacce Fast Ethernet (F0/0 e F0/1) dei router R1, R2 e R3 sono abilitate per IPv6 con indirizzo IPv6 nel formato eui-64.

#### <span id="page-1-3"></span>Esempio di rete

Nel documento viene usata questa impostazione di rete:

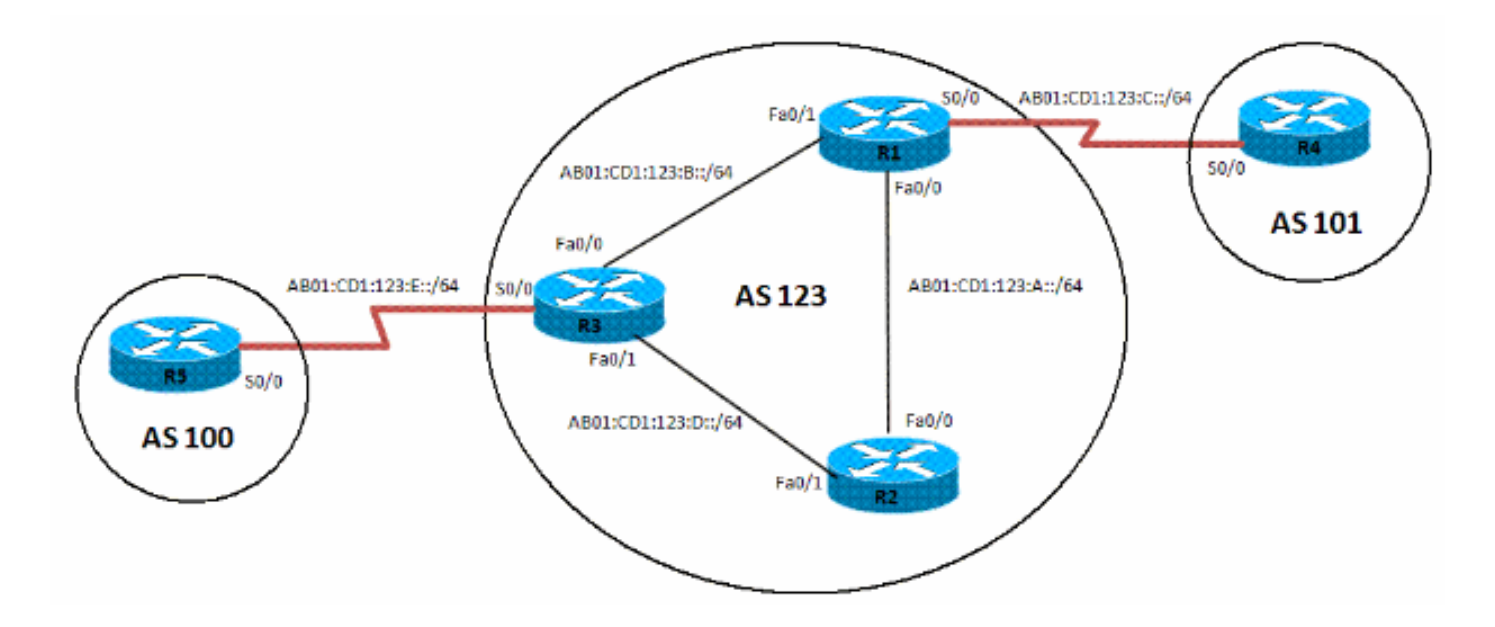

#### <span id="page-2-0"></span>**Configurazioni**

Nel documento vengono usate queste configurazioni:

- Configurazione R1
- Configurazione R2
- Configurazione R3
- Configurazione R4
- Configurazione R5

Nota: tutti i router sono abilitati all'inoltro di pacchetti IPv6 tramite il comando [ipv6 unicast-routing](//www.cisco.com/en/US/docs/ios/ipv6/command/reference/ipv6_09.html#wp2363295).

#### R1

```
interface Loopback0
 no ip address
 ipv6 address 1111:111:111:A::/64 eui-64
 ipv6 enable
 ipv6 ospf 10 area 0
!--- Enables OSPFv3 on the interface and associates !---
the interface loopback0 to area 0. ! interface
FastEthernet0/0 description CONNECTED TO Rtr2 no ip
address duplex auto speed auto ipv6 address
AB01:CD1:123:A::/64 eui-64 ipv6 enable ipv6 ospf 10 area
0 ! interface Serial0/0 no ip address ipv6 address
AB01:CD1:123:C::/64 eui-64 ipv6 enable clock rate
2000000 ! interface FastEthernet0/1 no ip address duplex
auto speed auto ipv6 address AB01:CD1:123:B::/64 eui-64
ipv6 enable ipv6 ospf 10 area 0 ! ipv6 router ospf 10
router-id 1.1.1.1 log-adjacency-changes redistribute
connected route-map CONNECTED ! route-map CONNECTED
permit 10 match interface Serial0/0 ! router bgp 123 bgp
router-id 1.1.1.1 no bgp default ipv4-unicast bgp log-
neighbor-changes neighbor 2222:222:222:A:C602:3FF:FEF0:0
remote-as 123 neighbor 2222:222:222:A:C602:3FF:FEF0:0
update-source Loopback0 neighbor
3333:333:333:A:C603:3FF:FEF0:0 remote-as 123 neighbor
3333:333:333:A:C603:3FF:FEF0:0 update-source Loopback0
neighbor AB01:CD1:123:C:C604:16FF:FE98:0 remote-as 101
neighbor AB01:CD1:123:C:C604:16FF:FE98:0 ebgp-multihop 5
! address-family ipv6 neighbor
```
2222:222:222:A:C602:3FF:FEF0:0 activate neighbor 2222:222:222:A:C602:3FF:FEF0:0 next-hop-self neighbor 3333:333:333:A:C603:3FF:FEF0:0 activate neighbor 3333:333:333:A:C603:3FF:FEF0:0 next-hop-self neighbor AB01:CD1:123:C:C604:16FF:FE98:0 activate exit-addressfamily

#### R2

```
interface Loopback0
 no ip address
 ipv6 address 2222:222:222:A::/64 eui-64
  ipv6 enable
 ipv6 ospf 10 area 0
!
interface FastEthernet0/0
 no ip address
 duplex auto
  speed auto
  ipv6 address AB01:CD1:123:A::/64 eui-64
 ipv6 ospf 10 area 0
!
interface FastEthernet0/1
 no ip address
 duplex auto
  speed auto
  ipv6 address AB01:CD1:123:D::/64 eui-64
  ipv6 enable
  ipv6 ospf 10 area 0
!
ipv6 router ospf 10
 router-id 2.2.2.2
 log-adjacency-changes
!
router bgp 123
 no synchronization
 bgp router-id 2.2.2.2
 bgp log-neighbor-changes
 neighbor 1111:111:111:A:C601:3FF:FEF0:0 remote-as 123
 neighbor 1111:111:111:A:C601:3FF:FEF0:0 update-source
Loopback0
 neighbor 3333:333:333:A:C603:3FF:FEF0:0 remote-as 123
 neighbor 3333:333:333:A:C603:3FF:FEF0:0 update-source
Loopback0
 no auto-summary
  !
 address-family ipv6
  neighbor 1111:111:111:A:C601:3FF:FEF0:0 activate
  neighbor 3333:333:333:A:C603:3FF:FEF0:0 activate
 exit-address-family
```
#### R3

```
interface Loopback0
 no ip address
 ipv6 address 3333:333:333:A::/64 eui-64
 ipv6 enable
 ipv6 ospf 10 area 0
!
interface FastEthernet0/0
 no ip address
 duplex auto
 speed auto
```

```
 ipv6 address AB01:CD1:123:B::/64 eui-64
  ipv6 enable
  ipv6 ospf 10 area 0
!
interface Serial0/0
 no ip address
  ipv6 address AB01:CD1:123:E::/64 eui-64
  ipv6 enable
 clock rate 2000000
!
interface FastEthernet0/1
 no ip address
 duplex auto
  speed auto
  ipv6 address AB01:CD1:123:D::/64 eui-64
  ipv6 ospf 10 area 0
!
ipv6 router ospf 10
 router-id 3.3.3.3
 log-adjacency-changes
 redistribute connected route-map CONNECTED
!
router bgp 123
 no synchronization
 bgp router-id 3.3.3.3
 bgp log-neighbor-changes
 neighbor 1111:111:111:A:C601:3FF:FEF0:0 remote-as 123
 neighbor 1111:111:111:A:C601:3FF:FEF0:0 update-source
Loopback0
 neighbor 2222:222:222:A:C602:3FF:FEF0:0 remote-as 123
 neighbor 2222:222:222:A:C602:3FF:FEF0:0 update-source
Loopback0
 neighbor AB01:CD1:123:E:C605:16FF:FE98:0 remote-as 202
 neighbor AB01:CD1:123:E:C605:16FF:FE98:0 ebgp-multihop
5
 no auto-summary
  !
 address-family ipv6
  neighbor 1111:111:111:A:C601:3FF:FEF0:0 activate
  neighbor 1111:111:111:A:C601:3FF:FEF0:0 next-hop-self
  neighbor 1111:111:111:A:C601:3FF:FEF0:0 route-map
LOCAL_PREF out
  neighbor 2222:222:222:A:C602:3FF:FEF0:0 activate
  neighbor 2222:222:222:A:C602:3FF:FEF0:0 next-hop-self
  neighbor 2222:222:222:A:C602:3FF:FEF0:0 route-map
LOCAL_PREF out
  neighbor AB01:CD1:123:E:C605:16FF:FE98:0 activate
  exit-address-family
!
ipv6 prefix-list 10 seq 5 permit BC01:BC1:10:A::/64
!
route-map LOCAL_PREF permit 10
 match ipv6 address prefix-list 10
 set local-preference 500
!
route-map LOCAL_PREF permit 20
!
route-map CONNECTED permit 10
 match interface Serial0/0
R4
```

```
interface Serial0/0
 no ip address
 ipv6 address AB01:CD1:123:C::/64 eui-64
 ipv6 enable
 clock rate 2000000
!
interface Loopback10
 no ip address
 ipv6 address BC01:BC1:10:A::/64 eui-64
 ipv6 enable
!
interface Loopback11
 no ip address
 ipv6 address BC02:BC1:11:A::/64 eui-64
 ipv6 enable
!
interface Loopback12
 no ip address
 ipv6 address BC03:BC1:12:A::/64 eui-64
 ipv6 enable
router bgp 101
 bgp router-id 4.4.4.4
 no bgp default ipv4-unicast
 bgp log-neighbor-changes
 neighbor AB01:CD1:123:C:C601:3FF:FEF0:0 remote-as 123
 neighbor AB01:CD1:123:C:C601:3FF:FEF0:0 ebgp-multihop 5
 !
 address-family ipv6
  neighbor AB01:CD1:123:C:C601:3FF:FEF0:0 activate
  network BC01:BC1:10:A::/64
  network BC02:BC1:11:A::/64
  network BC03:BC1:12:A::/64
 exit-address-family
R5
interface Serial0/0
 no ip address
 ipv6 address AB01:CD1:123:E::/64 eui-64
 ipv6 enable
 clock rate 2000000
!
interface Loopback10
 no ip address
 ipv6 address BC01:BC1:10:A::/64 eui-64
 ipv6 enable
!
interface Loopback11
 no ip address
 ipv6 address BC02:BC1:11:A::/64 eui-64
 ipv6 enable
!
interface Loopback12
 no ip address
 ipv6 address BC03:BC1:12:A::/64 eui-64
 ipv6 enable
!
router bgp 202
 bgp router-id 5.5.5.5
 no bgp default ipv4-unicast
 bgp log-neighbor-changes
 neighbor AB01:CD1:123:E:C603:3FF:FEF0:0 remote-as 123
```

```
 neighbor AB01:CD1:123:E:C603:3FF:FEF0:0 ebgp-multihop 5
 !
 address-family ipv6
 neighbor AB01:CD1:123:E:C603:3FF:FEF0:0 activate
 network BC01:BC1:10:A::/64
  network BC02:BC1:11:A::/64
  network BC03:BC1:12:A::/64
 exit-address-family
```
## <span id="page-6-0"></span>**Verifica**

Le informazioni contenute in questa sezione permettono di verificare che la configurazione funzioni correttamente.

Su router R1

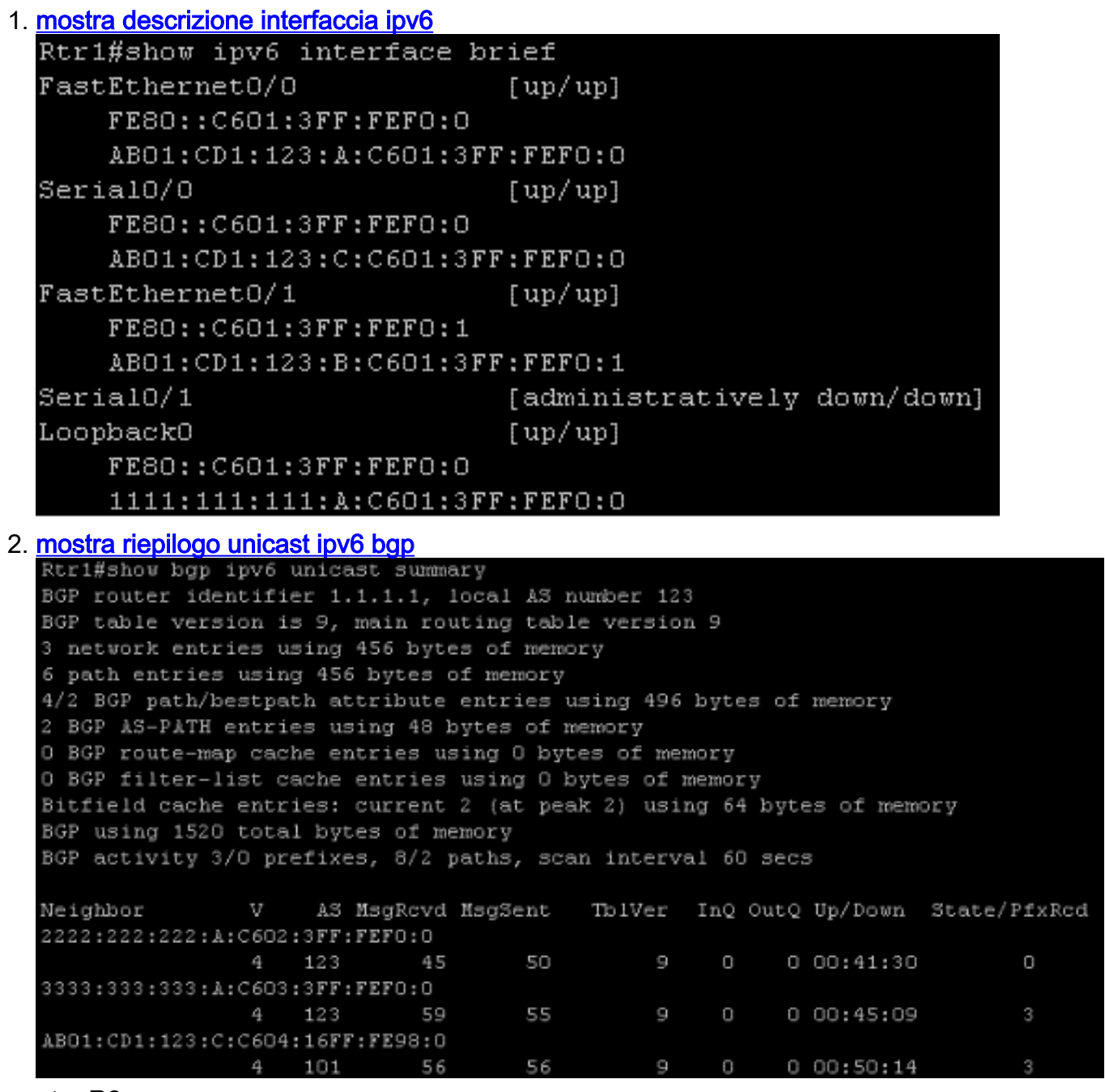

Su router R2

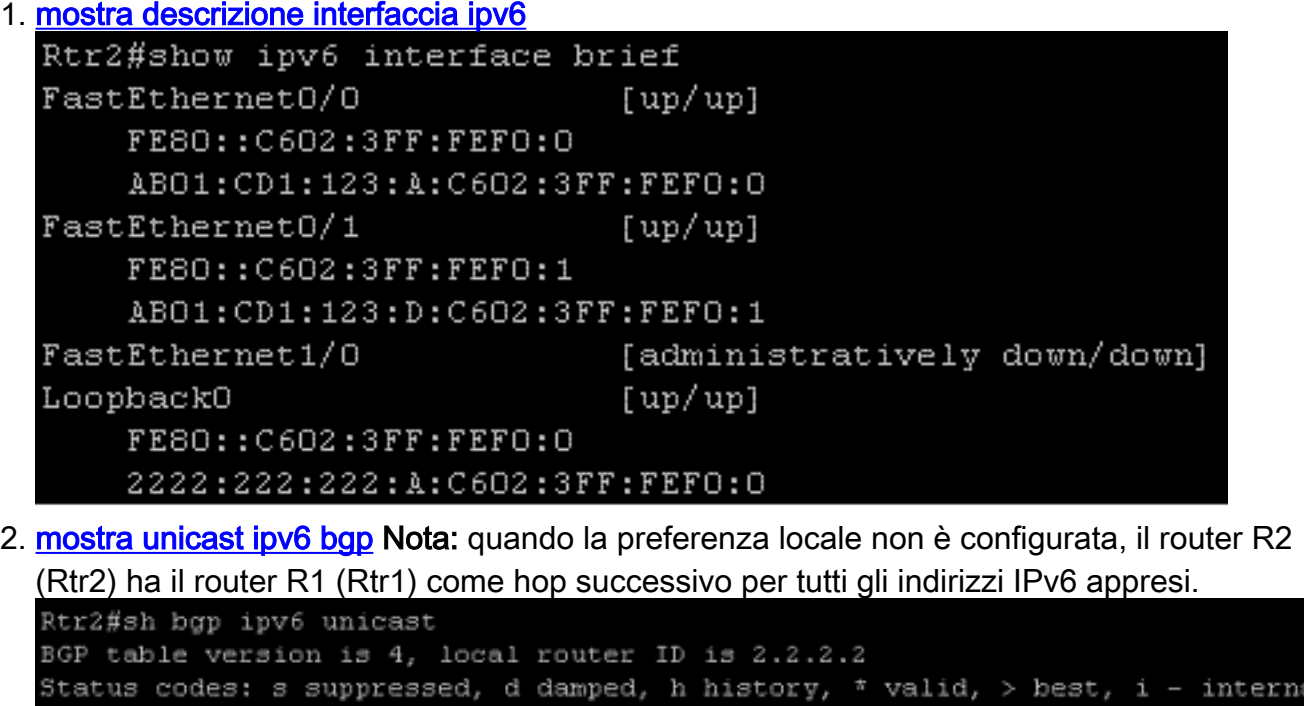

```
r RIB-failure, S Stale
Origin codes: i - IGP, e - EGP, ? - incomplete
  Network
                    Next Hop
                                        Metric LocPrf Weight Path
* iBC01:BC1:10:A::/64
                    3333:333:333:A:C603:3FF:FEF0:0
                                              0 1000 202 i
\pm > 11111:111:111:A:C601:3FF:FEF0:0
                                              \hbox{O}100
                                                            0 101 i
* iBCO2:BC1:11:A::/64
                    3333:333:333:A:C603:3FF:FEF0:0
                                             0 1000 202 i
                    1111:111:111:A:C601:3FF:FEF0:0
\pm > 1O
                                                   100
                                                            0 101 i
* iBC03:BC1:12:A::/64
                    3333:333:333:A:C603:3FF:FEF0:0
                                                   100
                                              \Box0202 iz > 11111:111:111:A:C601:3FF:FEF0:0
                                                  100
                                                            0 101 i
                                             \Box
```
3. <u>mostra unicast ipv6 bgp</u> Dopo aver configurato la preferenza locale 500 per il prefisso BC01:BC1:10:A:/64, R2 ha una sola uscita diversa per questo prefisso.

```
Rtr2#show bgp ipv6 unicast
BGP table version is 12, local router ID is 2.2.2.2
Status codes: s suppressed, d damped, h history, * valid, > best, i - internal,
            r RIB-failure, S Stale
Origin codes: i - IGP, e - EGP, 2 - incompleteNetwork
                   Next Hop
                                      Metric LocPrf Weight Path
*>iBC01:BC1:10:A::/64
                   3333:333:333:A:C603:3FF:FEF0:0
                                           0 500
                                                        0 202 i
*>iBC02:BC1:11:A::/64
                   1111:111:111:A:C601:3FF:FEF0:0
                                           \hbox{O}100
                                                         0 101 i
                  3333:333:333:A:C603:3FF:FEF0:0
                                                         0202 i\Box100
*>iBC03:BC1:12:A::/64
                   1111:111:111:A:C601:3FF:FEF0:0
                                           0 1000 101 i
                   3333:333:333:A:C603:3FF:FEF0:0
                                        0 1000 202 i
```
Nota: il prefisso BC01:BC1:10:A::/64 accetta un percorso di uscita del router R3 poiché la preferenza locale è impostata su un valore superiore.

Su router R3

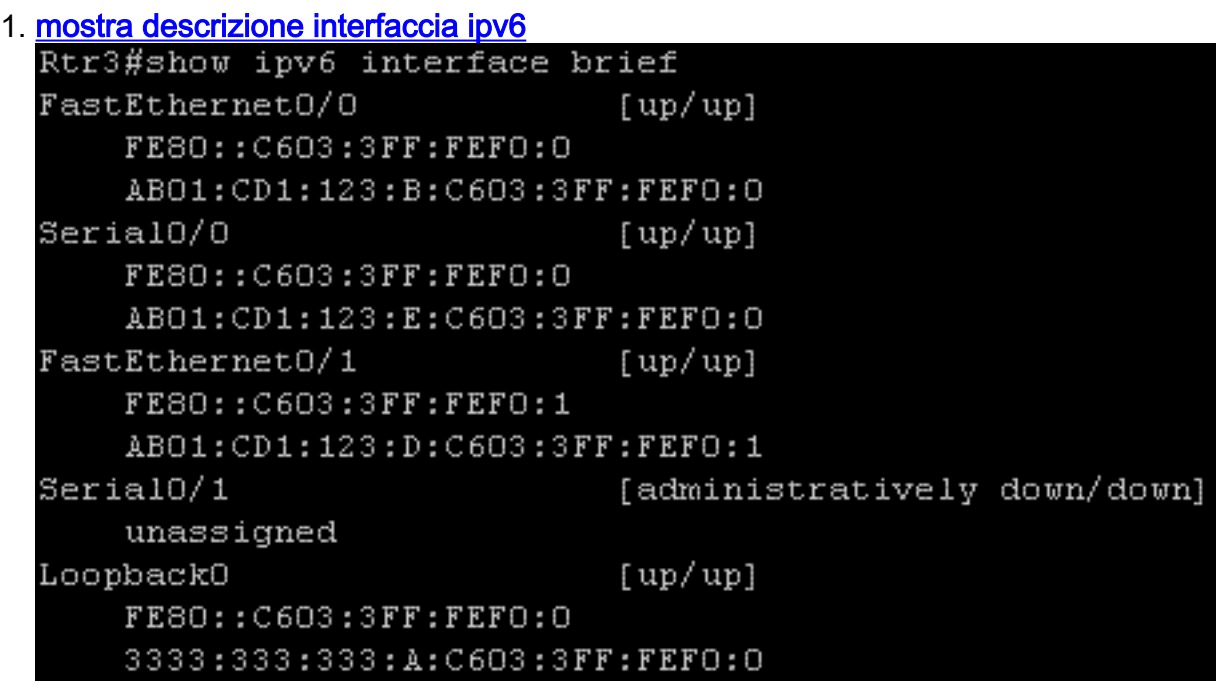

2. [mostra riepilogo unicast ipv6 bgp](//www.cisco.com/en/US/docs/ios/ipv6/command/reference/ipv6_12.html#wp2414485)

Rtr3#show bgp ipv6 unicast summary BGP router identifier 3.3.3.3, local AS number 123 BGP table version is 4, main routing table version 4 3 network entries using 456 bytes of memory 5 path entries using 380 bytes of memory 3/1 BGP path/bestpath attribute entries using 372 bytes of memory 2 BGP AS-PATH entries using 48 bytes of memory 0 BGP route-map cache entries using 0 bytes of memory 0 BGP filter-list cache entries using 0 bytes of memory Bitfield cache entries: current 1 (at peak 2) using 32 bytes of memory BGP using 1288 total bytes of memory BGP activity 3/0 prefixes, 8/3 paths, scan interval 60 secs Neighbor V AS MsgRcvd MsgSent TblVer InQ OutQ Up/Down State/PfxRcd 1111:111:111:A:C601:3FF:FEF0:0 4 123 57 61  $\frac{4}{4}$  $0 \t 0 \t 00:47:59$  $\overline{c}$ 2222:222:222:A:C602:3FF:FEF0:0 63 8  $\hfill\Box$  $0.00:44:59$ 4 123 51  $\cup$ AB01:CD1:123:E:C605:16FF:FE98:0 53 4 202 55  $\frac{4}{4}$  $\circ$  $0 00:49:40$ Э

## <span id="page-9-0"></span>Risoluzione dei problemi

Utilizzare questi comandi per la risoluzione dei problemi

- 1. [debug aggiornamenti bgp ipv6](//www.cisco.com/en/US/docs/ios/ipv6/configuration/guide/ip6-mptcl_bgp.html#wp1069629)
- 2. [cancella bgp ipv6 {unicast | multicast}](//www.cisco.com/en/US/docs/ios/ipv6/configuration/guide/ip6-mptcl_bgp.html#wp1069629)

## <span id="page-9-1"></span>Informazioni correlate

- [Pagina di supporto BGP](//www.cisco.com/en/US/tech/tk365/tk80/tsd_technology_support_sub-protocol_home.html?referring_site=bodynav)
- [BGP: Domande frequenti](//www.cisco.com/en/US/tech/tk365/technologies_q_and_a_item09186a00800949e8.shtml?referring_site=bodynav)
- [Algoritmo di selezione del miglior percorso BGP](//www.cisco.com/en/US/tech/tk365/technologies_tech_note09186a0080094431.shtml?referring_site=bodynav)
- [Case study del protocollo BGP](//www.cisco.com/en/US/tech/tk365/technologies_tech_note09186a00800c95bb.shtml?referring_site=bodynav)
- [Pagina di supporto per IP versione 6](//www.cisco.com/en/US/tech/tk872/tsd_technology_support_protocol_home.html?referring_site=bodynav)
- [Implementazione di BGP multiprotocollo per IPv6](//www.cisco.com/en/US/docs/ios/ipv6/configuration/guide/ip6-mptcl_bgp.html?referring_site=bodynav)
- [Documentazione e supporto tecnico Cisco Systems](//www.cisco.com/cisco/web/support/index.html?referring_site=bodynav)